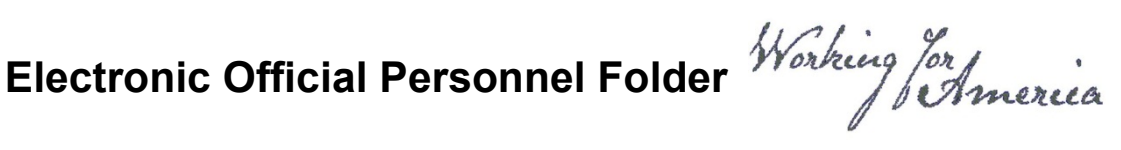

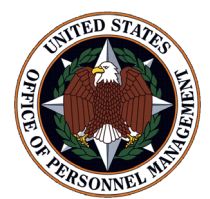

# **eOPF Quick Reference For Employees**

# **Online eOPF Self-service Feature for Login ID and Password Retrieval for New Users**

eOPF provides web-based access for Federal personnel to view and print employment documents. Employees are able to view their own documents through the eOPF application at **https://eopf.opm.gov/USAF/**. eOPF includes security measures that ensure the integrity of the system and protection of employee documents.

Your eOPF benefits include:

- Immediate access to your documents
- Ability to view or print your documents
- Enhanced accuracy, portability, and security of your documents
- Increased accountability through an audit trail that tracks who accesses your documents and the reason why
- Faster and more efficient records transfer between Federal agencies
- Timely and accurate data retrieval for retirement claims processing

#### **Obtain Your eOPF ID and Password, and then Logon to your Account**

Accessing eOPF is simple and convenient. To access your eOPF, you need an eOPF ID and password, which may be retrieved using the eOPF self-service feature. This Quick Reference document consists of three sections.

#### **Part 1: Obtain Your eOPF ID**

#### **Part 2: Create an eOPF Password**

#### **Part 3: First Time eOPF Logon**

## **Part 1: Obtain Your eOPF ID**

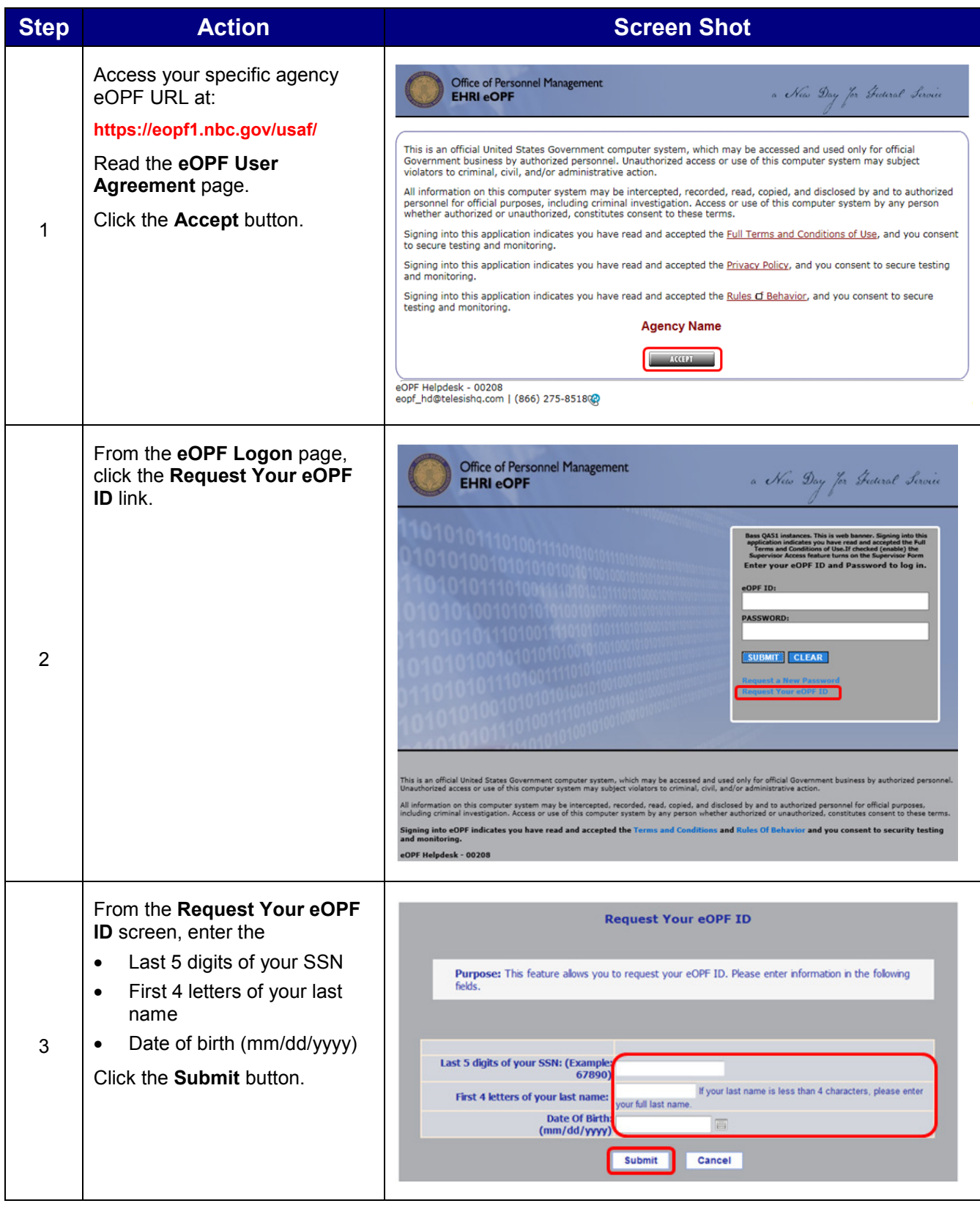

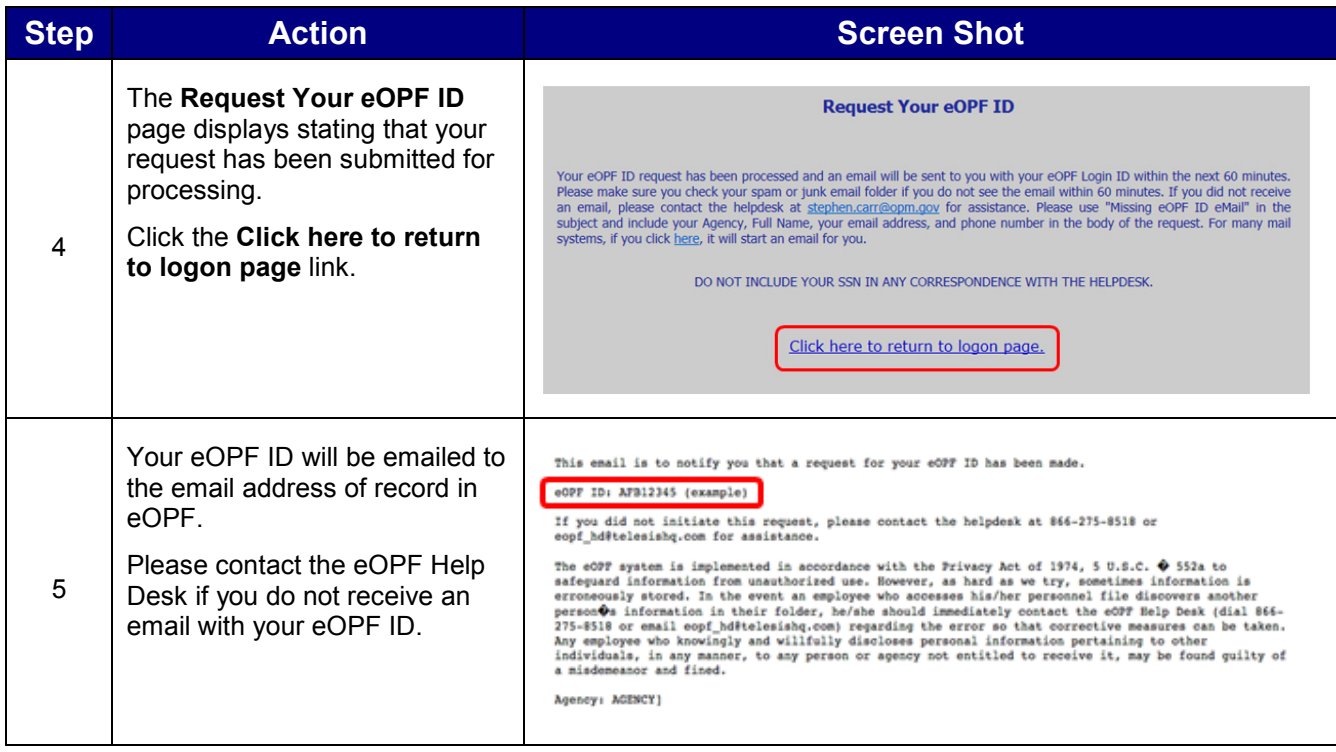

## **Part 2: Create an eOPF Password**

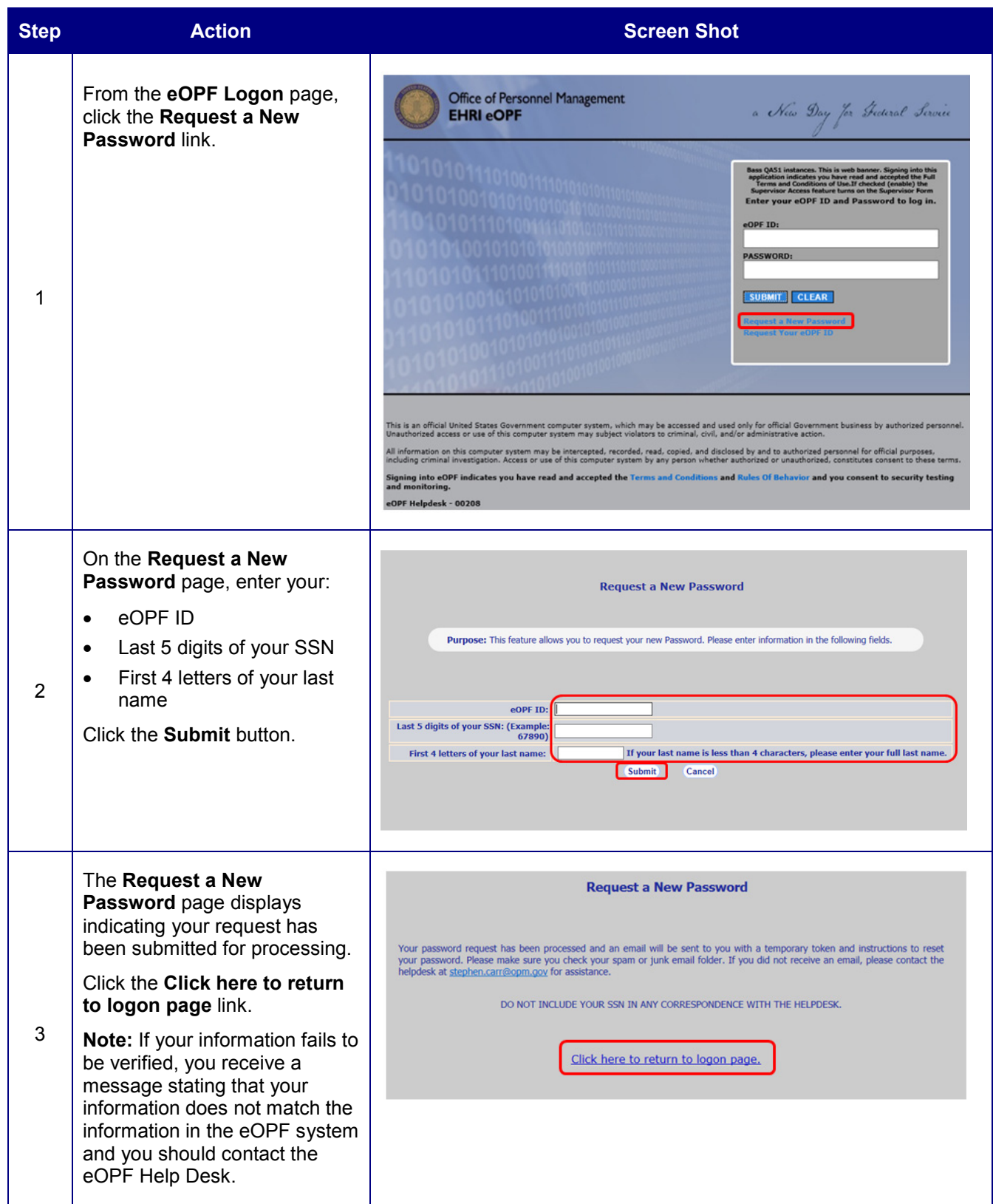

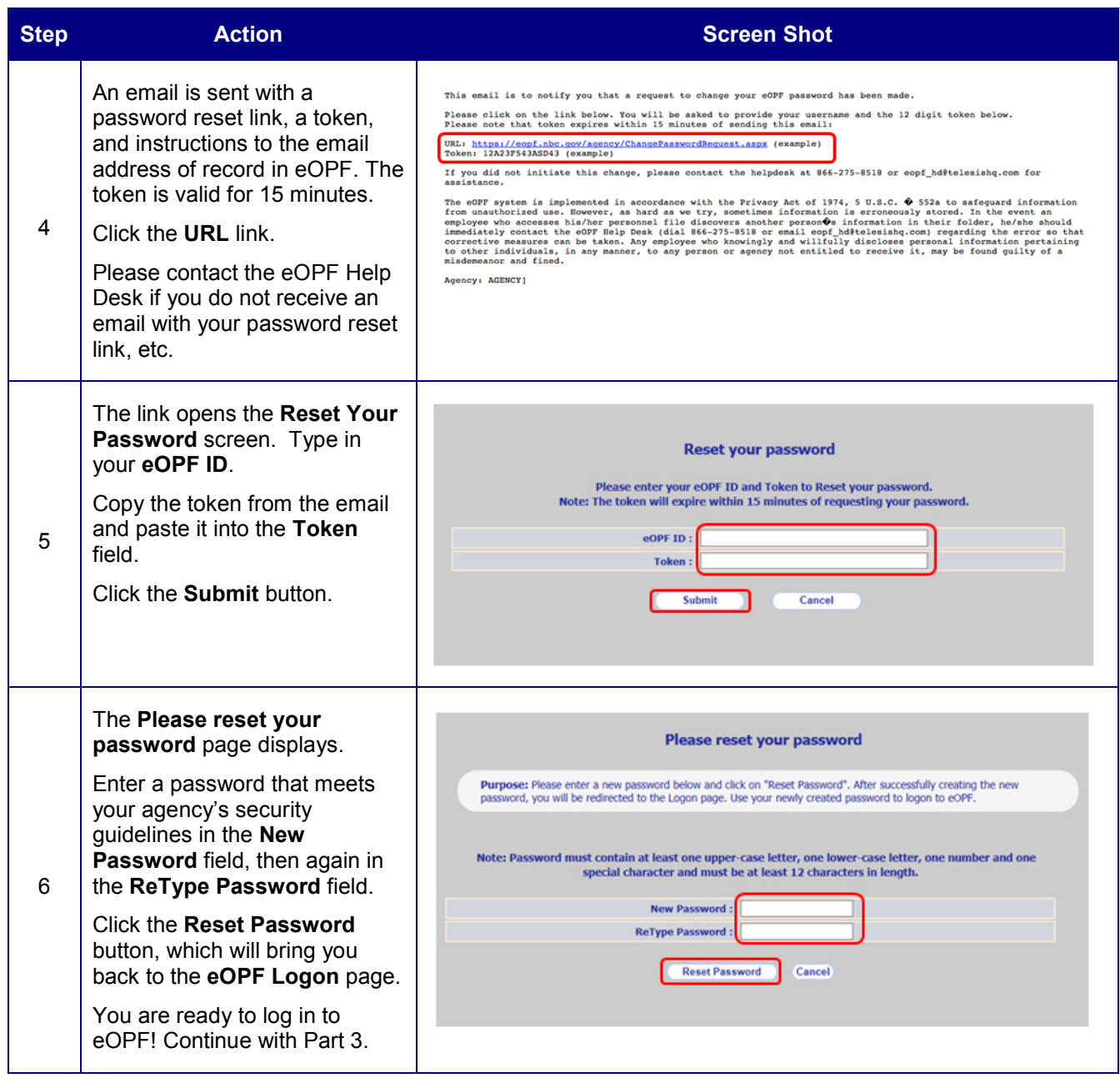

## **Part 3: First Time eOPF Logon**

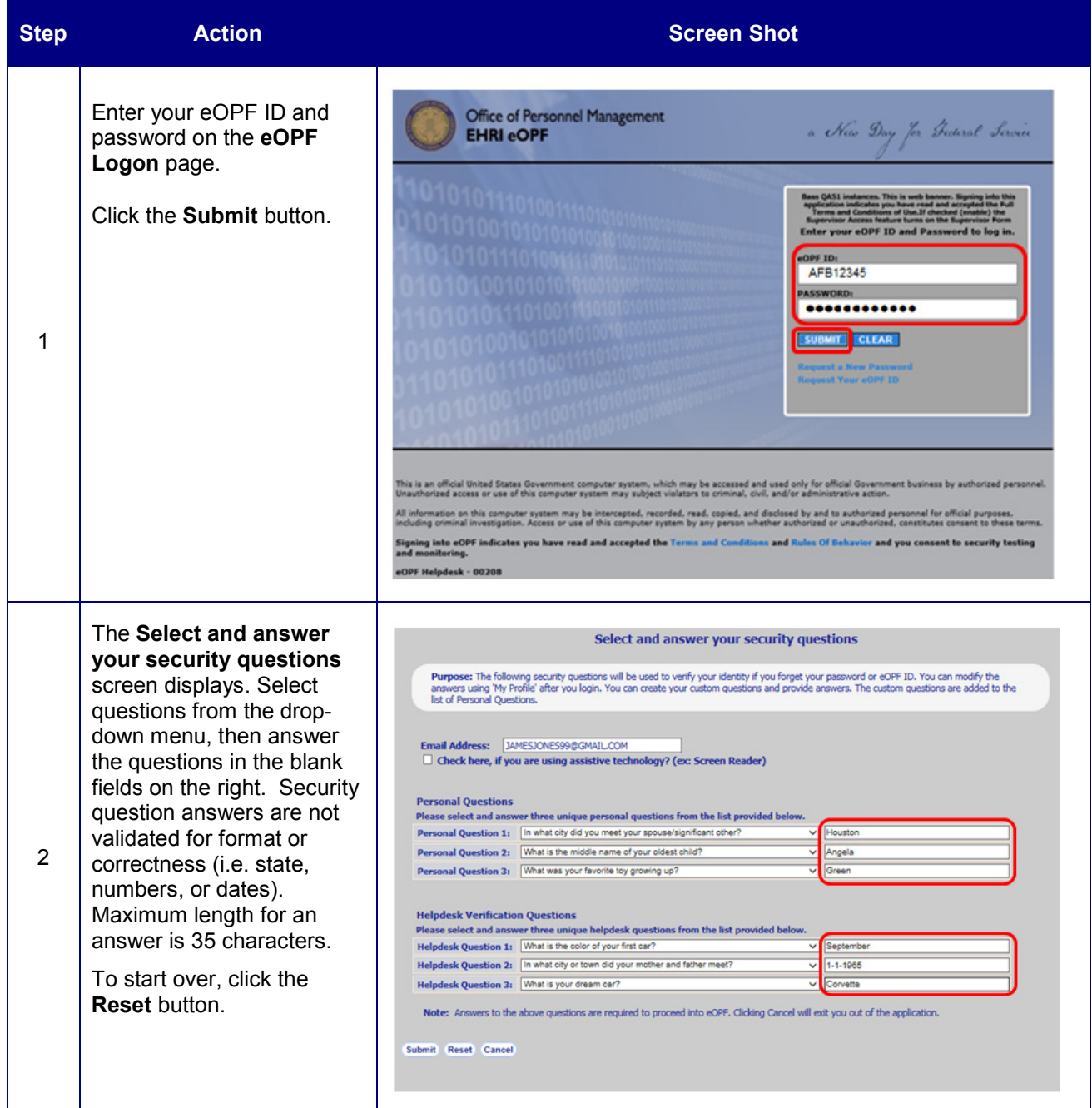

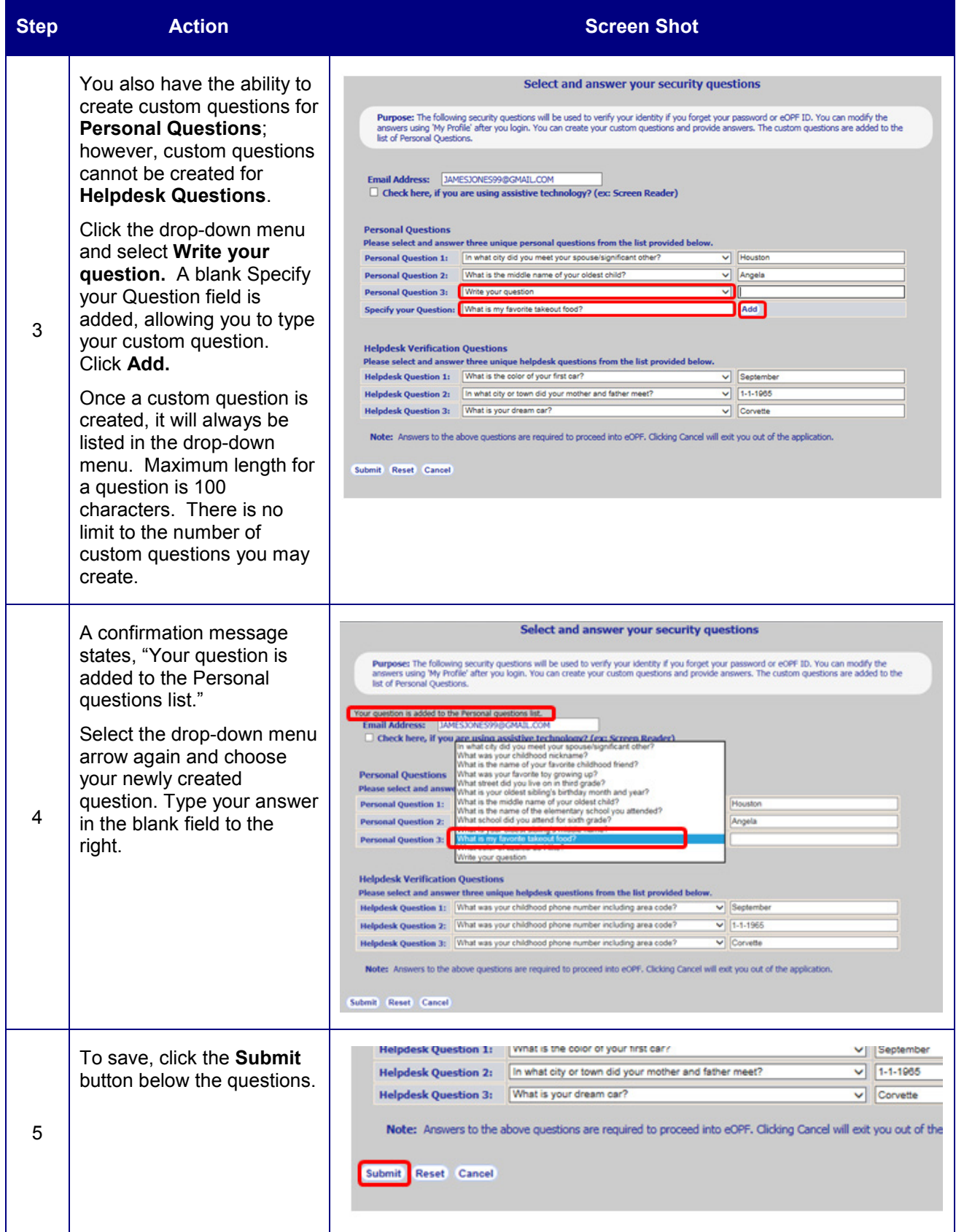

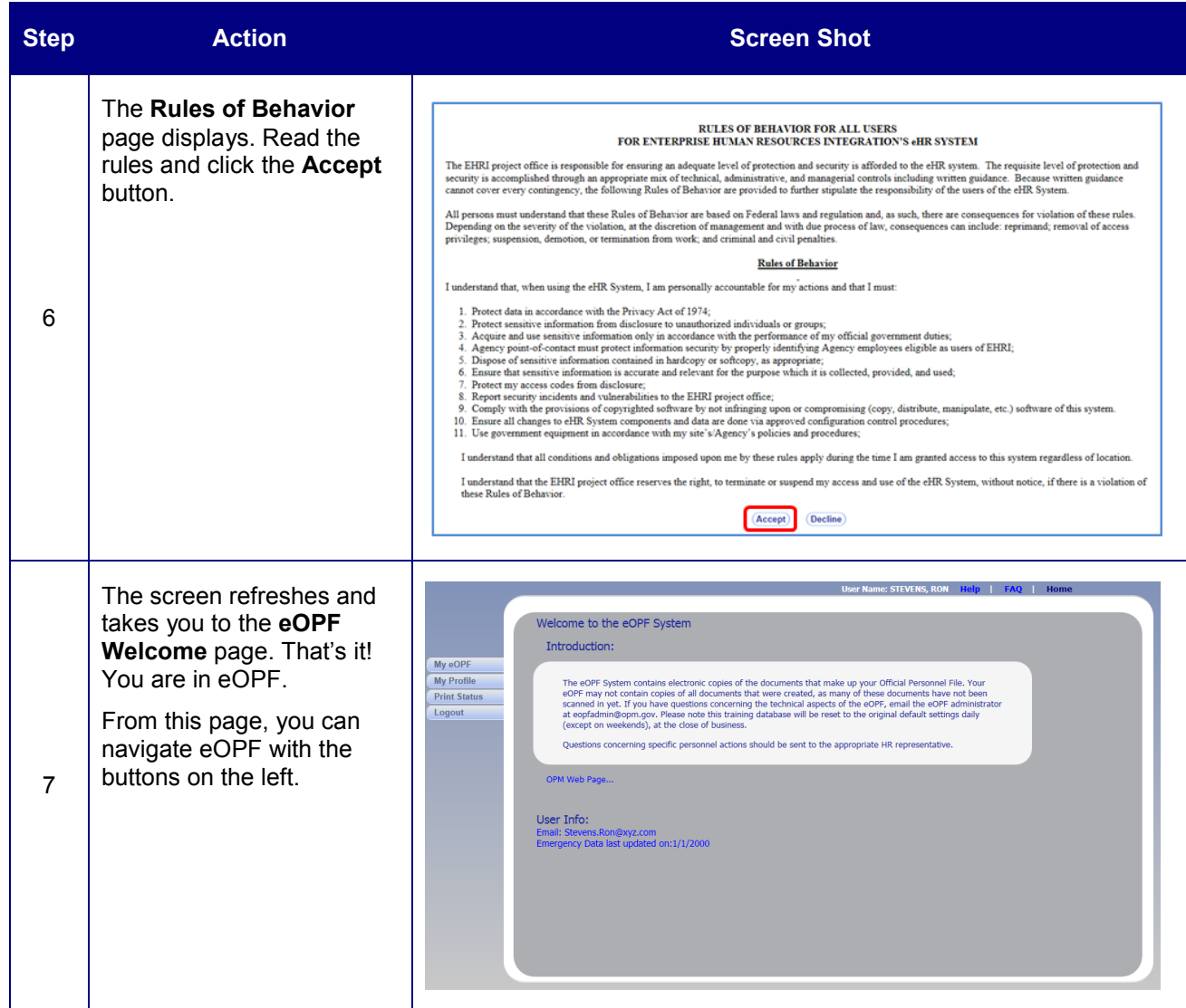

From the **eOPF Welcome Screen**, you can:

- View your entire eOPF by clicking the **My eOPF** tab.
- Search for specific documents within your eOPF by clicking on the **Search eOPF** tab.
- Change your eOPF preferences by clicking on the **My Profile** tab.

#### **Need Assistance?**

For technical assistance, select the **Help** link from the upper-right corner of any eOPF screen, or contact the eOPF Help Desk:

Email: eopf\_hd@telesishq.com Phone: 1-866-275-8518